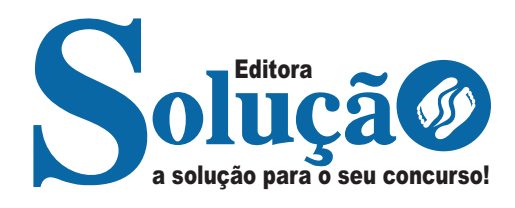

# **SÃO JOÃO DO MANHUAÇU - MG**

**PREFEITURA MUNICIPAL DE SÃO JOÃO DO MANHUAÇU -MINAS GERAIS** 

# Monitor de Educação Infantil

**EDITAL Nº 001/2023**

CÓD: SL-057MR-24 7908433251118

# **Língua Portuguesa**

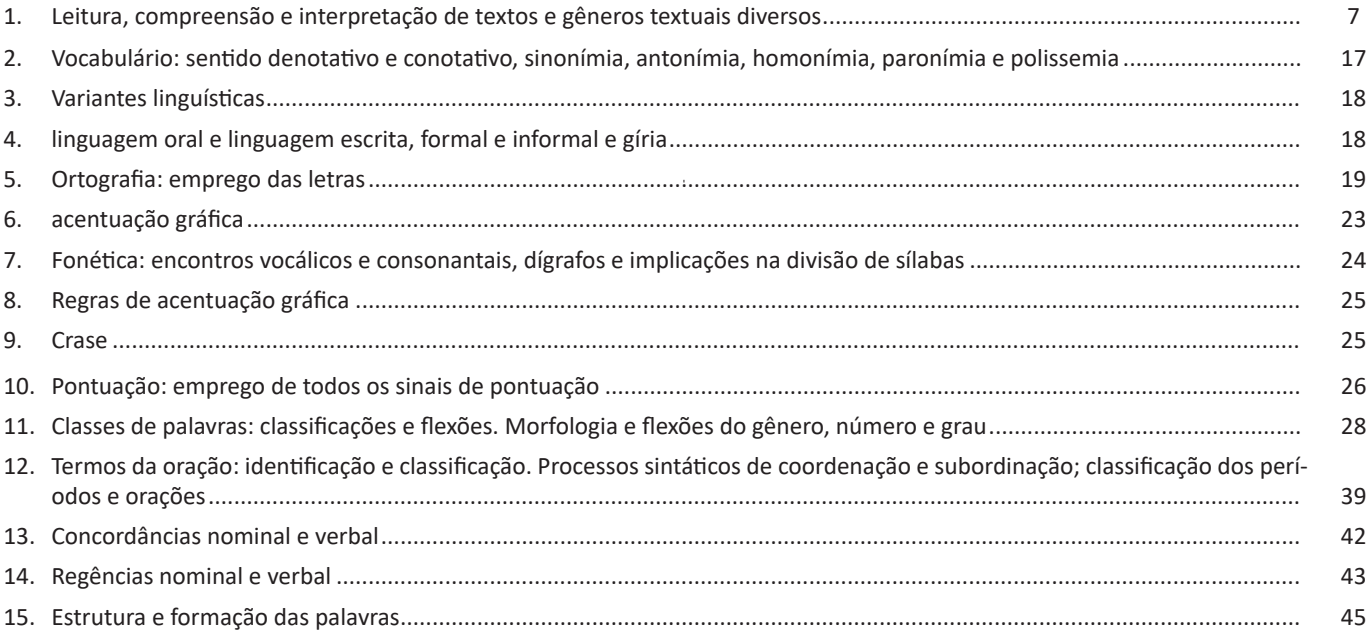

# **Matemática/Raciocínio Lógico**

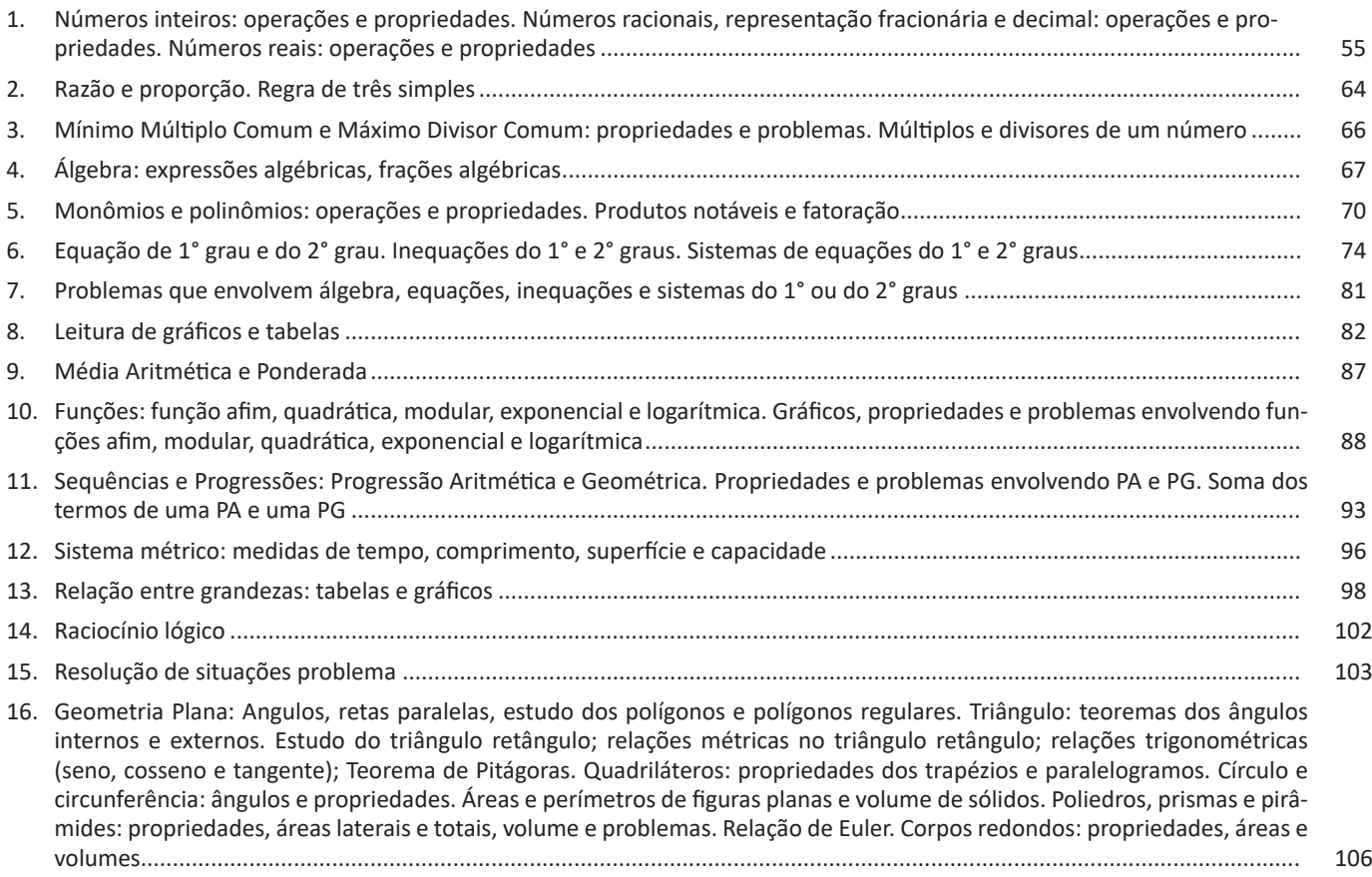

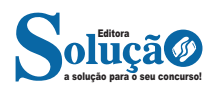

### ÍNDICE

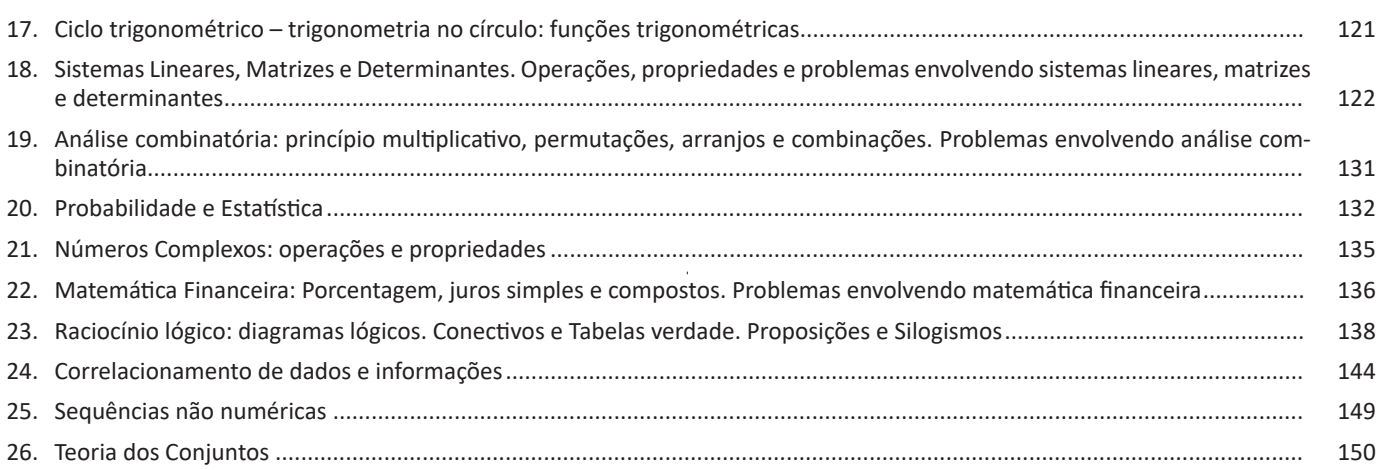

# **Conhecimentos Gerais**

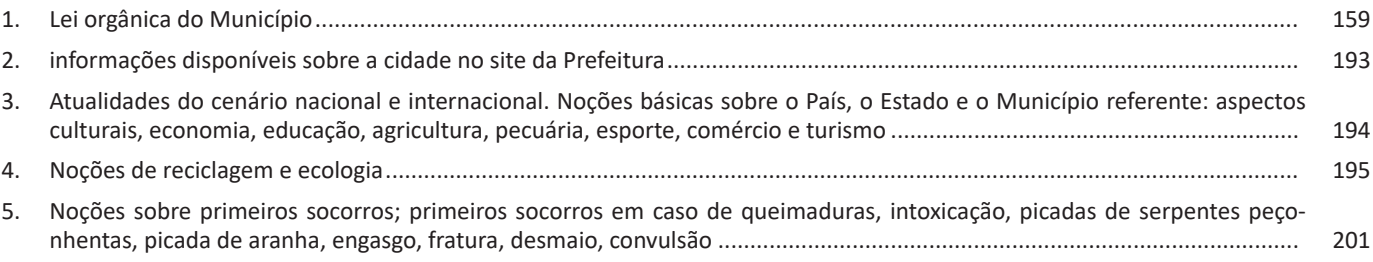

# **Informática básica**

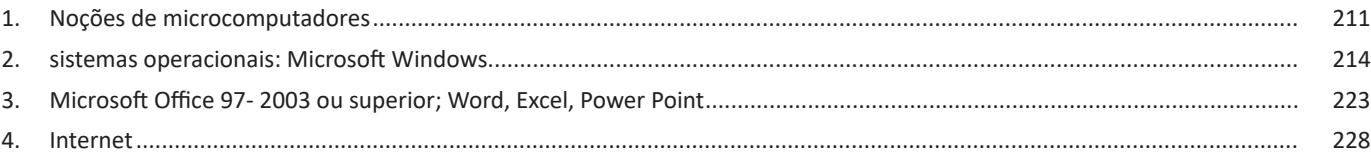

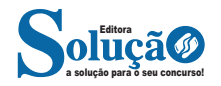

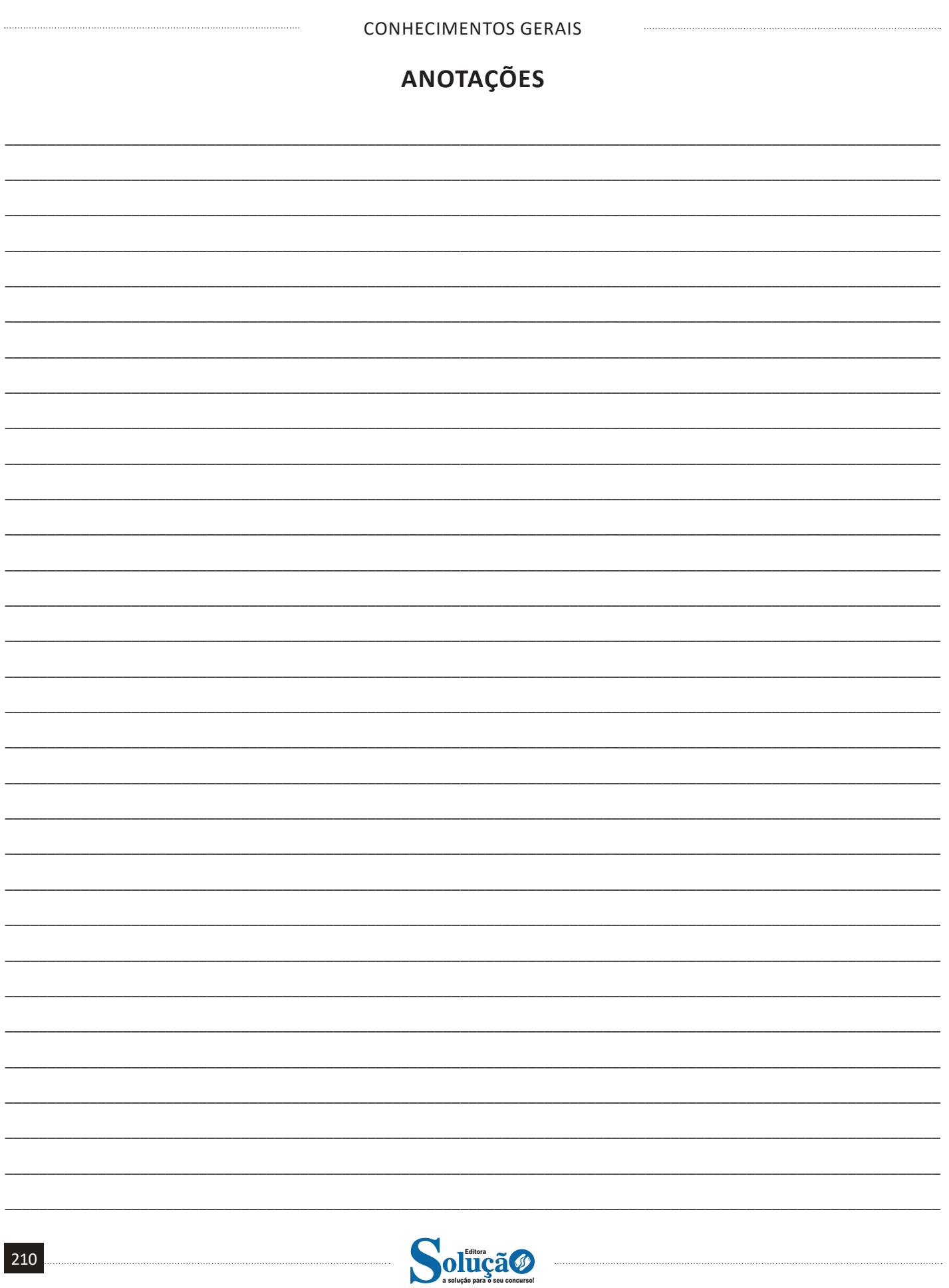

#### **Placa-mãe**

Se o CPU é o cérebro de um computador, a placa-mãe é o esqueleto. A placa mãe é responsável por organizar a distribuição dos cálculos para o CPU, conectando todos os outros componentes externos e internos ao processador. Ela também é responsável por enviar os resultados dos cálculos para seus devidos destinos. Uma placa mãe pode ser on-board, ou seja, com componentes como placas de som e placas de vídeo fazendo parte da própria placa mãe, ou off-board, com todos os componentes sendo conectados a ela.

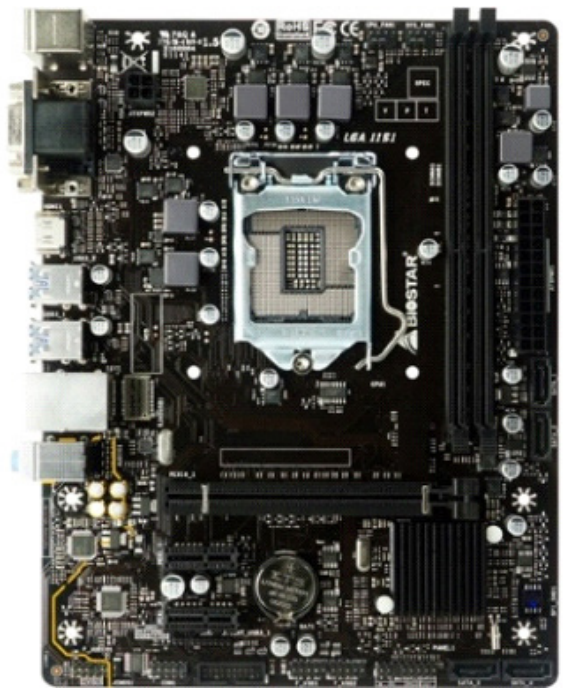

*Placa-mãe.<sup>5</sup>*

#### **Fonte**

É responsável por fornecer energia às partes que compõe um computador, de forma eficiente e protegendo as peças de surtos de energia.

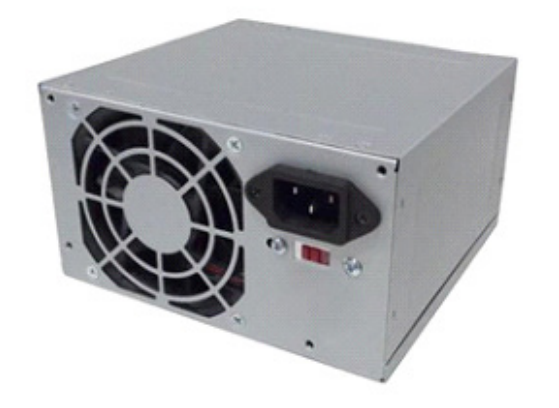

*Fonte 6*

*-gammaxx-c40-dp-mch4-gmx-c40p-intelam4-ryzen 5 https://www.terabyteshop.com.br/produto/9640/placa-mae-biostar- -b360mhd-pro-ddr4-lga-1151*

*6 https://www.magazineluiza.com.br/fonte-atx-alimentacao-pc-230w-*

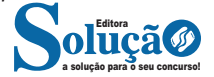

#### **Placas de vídeo**

Permitem que os resultados numéricos dos cálculos de um processador sejam traduzidos em imagens e gráficos para aparecer em um monitor.

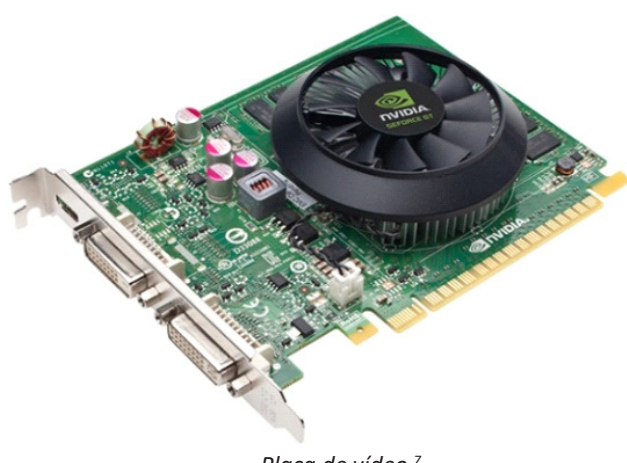

*Placa de vídeo 7*

#### **Periféricos de entrada, saída e armazenamento**

São placas ou aparelhos que recebem ou enviam informações para o computador. São classificados em:

**– Periféricos de entrada:** são aqueles que enviam informações para o computador. Ex.: teclado, mouse, scanner, microfone, etc.

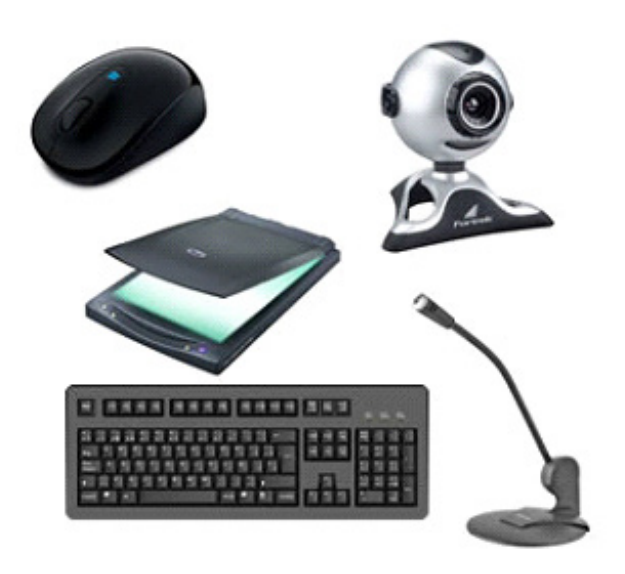

*Periféricos de entrada.<sup>8</sup>*

*-01001-xway/p/dh97g572hc/in/ftpc 7https://www.techtudo.com.br/noticias/noticia/2012/12/conheca-melhores-placas-de-video-lancadas-em-2012.html 8https://mind42.com/public/970058ba-a8f4-451b-b121-3ba-35c51e1e7*

• O desfragmentador de disco é uma ferramenta muito importante, pois conforme vamos utilizando o computador os arquivos ficam internamente desorganizados, isto faz que o computador fique lento. Utilizando o desfragmentador o Windows se reorganiza internamente tornando o computador mais rápido e fazendo com que o Windows acesse os arquivos com maior rapidez.

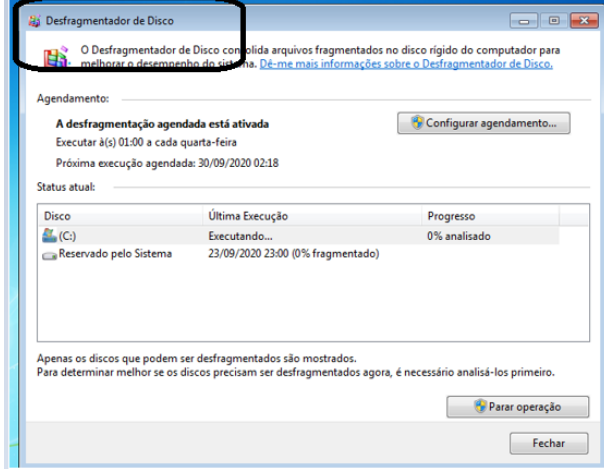

• O recurso de backup e restauração do Windows é muito importante pois pode ajudar na recuperação do sistema, ou até mesmo escolher seus arquivos para serem salvos, tendo assim uma cópia de segurança. **Solon** 

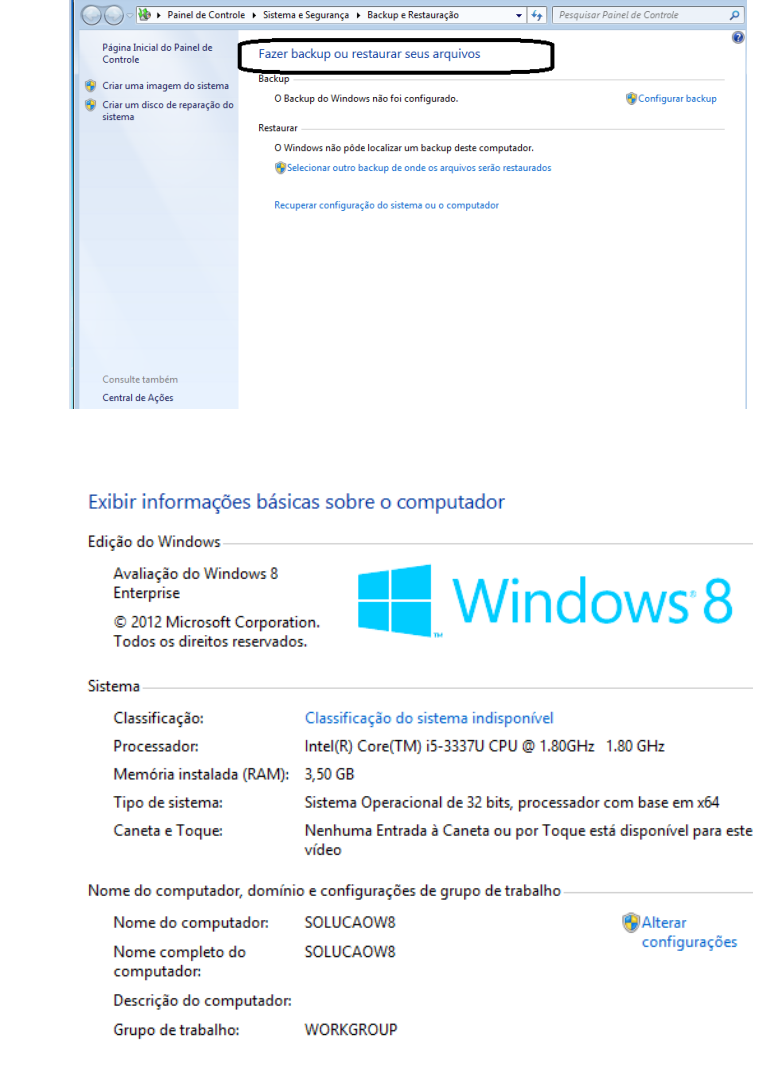

**Windows 8**

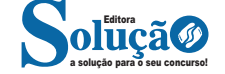

– Para inserirmos dados, basta posicionarmos o cursor na célula, selecionarmos e digitarmos. Assim se dá a iniciação básica de uma planilha.

#### **• Formatação células**

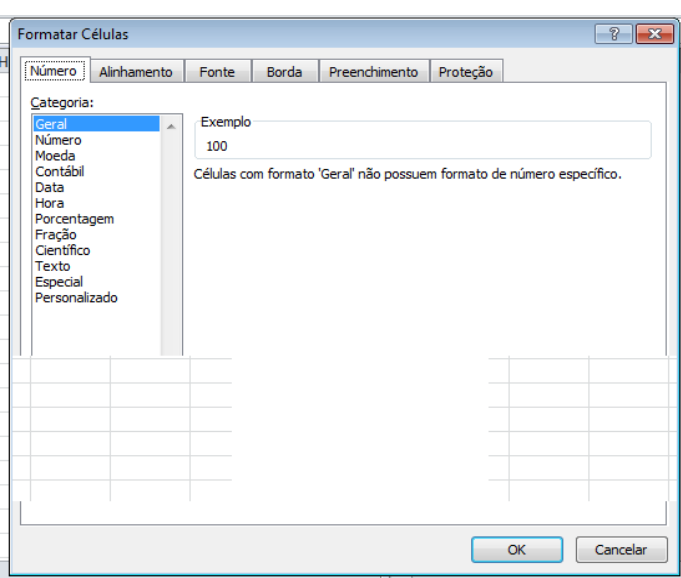

#### **• Fórmulas básicas**

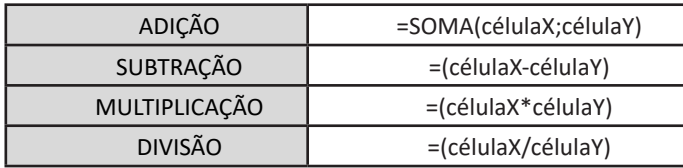

#### **• Fórmulas de comum interesse**

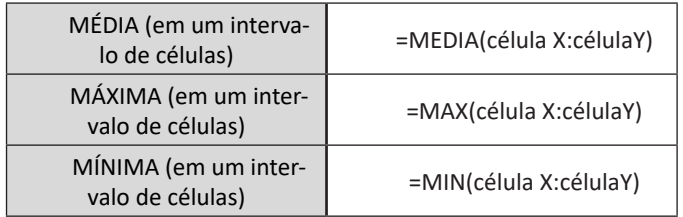

#### **PowerPoint**

O PowerPoint é um editor que permite a criação de apresentações personalizadas para os mais diversos fins. Existem uma série de recursos avançados para a formatação das apresentações, aqui veremos os princípios para a utilização do aplicativo.

**• Área de Trabalho do PowerPoint**

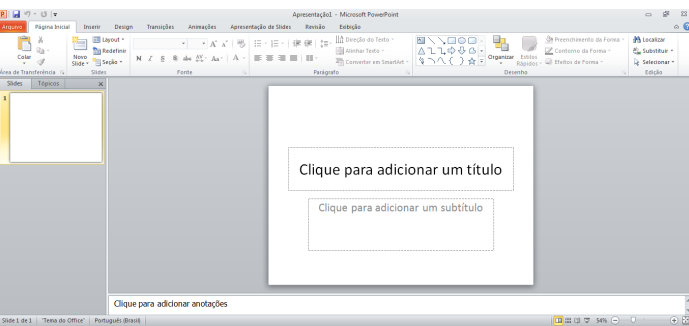

Nesta tela já podemos aproveitar a área interna para escrever conteúdos, redimensionar, mover as áreas delimitadas ou até mesmo excluí-las. No exemplo a seguir, perceba que já movemos as caixas, colocando um título na superior e um texto na caixa inferior, também alinhamos cada caixa para ajustá-las melhor.

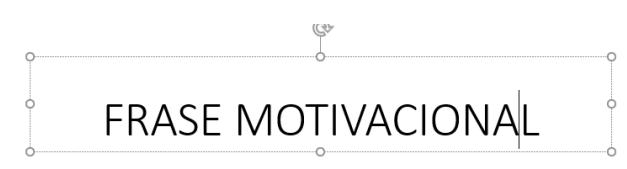

### "Pessoas vencedoras não são aquelas que não falham, são aquelas que não desistem" Autor desconhecido

Perceba que a formatação dos textos é padronizada. O mesmo tipo de padrão é encontrado para utilizarmos entre o PowerPoint, o Word e o Excel, o que faz deles programas bastante parecidos, no que diz respeito à formatação básica de textos. Confira no tópico referente ao Word, itens de formatação básica de texto como: alinhamentos, tipos e tamanhos de letras, guias de marcadores e recursos gerais.

Especificamente sobre o PowerPoint, um recurso amplamente utilizado a guia Design. Nela podemos escolher temas que mudam a aparência básica de nossos slides, melhorando a experiência no trabalho com o programa.

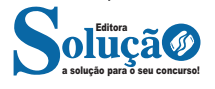

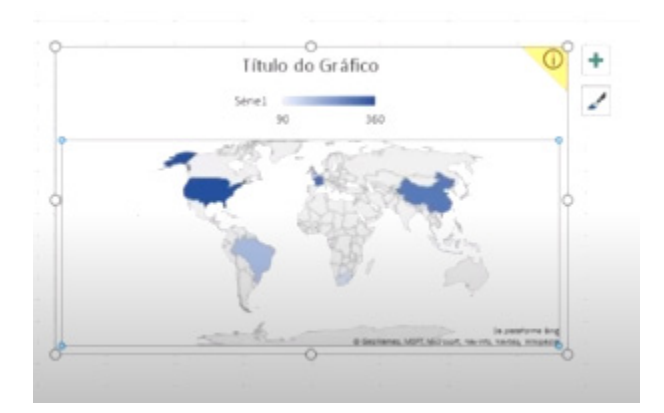

#### **• Atualizações no PowerPoint**

– Foram adicionadas a ferramenta transformar e a ferramenta de zoom facilitando assim o desenvolvimento de apresentações;

– Inclusão de imagens 3D na apresentação.

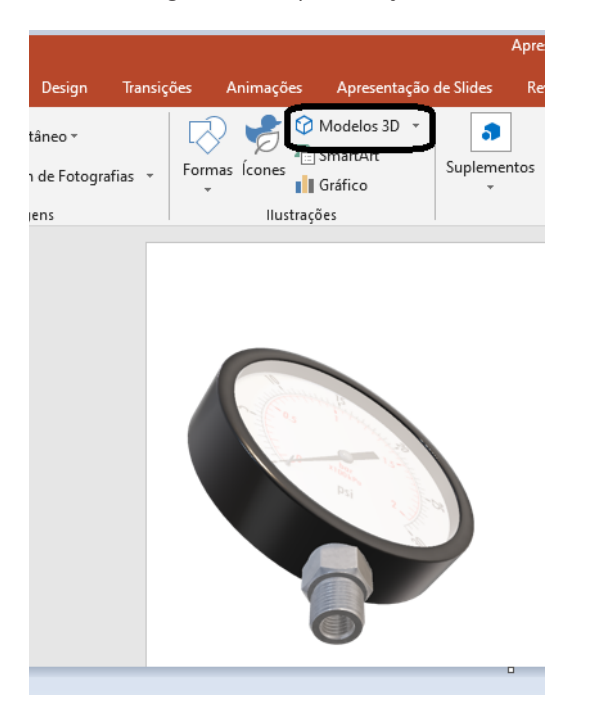

#### **Office 365**

O Office 365 é uma versão que funciona como uma assinatura semelhante ao Netflix e Spotif. Desta forma não se faz necessário sua instalação, basta ter uma conexão com a internet e utilizar o Word, Excel e PowerPoint.

#### Observações importantes:

– Ele é o mais atualizado dos OFFICE(s), portanto todas as melhorias citadas constam nele;

– Sua atualização é frequente, pois a própria Microsoft é responsável por isso;

– No nosso caso o Word, Excel e PowerPoint estão sempre atualizados.

#### **INTERNET**

#### **Internet**

A Internet é uma rede mundial de computadores interligados através de linhas de telefone, linhas de comunicação privadas, cabos submarinos, canais de satélite, etc<sup>13</sup>. Ela nasceu em 1969, nos Estados Unidos. Interligava originalmente laboratórios de pesquisa e se chamava ARPAnet (ARPA: Advanced Research Projects Agency). Com o passar do tempo, e com o sucesso que a rede foi tendo, o número de adesões foi crescendo continuamente. Como nesta época, o computador era extremamente difícil de lidar, somente algumas instituições possuíam internet.

No entanto, com a elaboração de softwares e interfaces cada vez mais fáceis de manipular, as pessoas foram se encorajando a participar da rede. O grande atrativo da internet era a possibilidade de se trocar e compartilhar ideias, estudos e informações com outras pessoas que, muitas vezes nem se conhecia pessoalmente.

#### **Conectando-se à Internet**

Para se conectar à Internet, é necessário que se ligue a uma rede que está conectada à Internet. Essa rede é de um provedor de acesso à internet. Assim, para se conectar você liga o seu computador à rede do provedor de acesso à Internet; isto é feito por meio de um conjunto como modem, roteadores e redes de acesso (linha telefônica, cabo, fibra-ótica, wireless, etc.).

#### **World Wide Web**

A web nasceu em 1991, no laboratório CERN, na Suíça. Seu criador, Tim Berners-Lee, concebeu-a unicamente como uma linguagem que serviria para interligar computadores do laboratório e outras instituições de pesquisa, e exibir documentos científicos de forma simples e fácil de acessar.

Hoje é o segmento que mais cresce. A chave do sucesso da World Wide Web é o hipertexto. Os textos e imagens são interligados por meio de palavras-chave, tornando a navegação simples e agradável.

#### **Protocolo de comunicação**

Transmissão e fundamentalmente por um conjunto de protocolos encabeçados pelo TCP/IP. Para que os computadores de uma rede possam trocar informações entre si é necessário que todos os computadores adotem as mesmas regras para o envio e o recebimento de informações. Este conjunto de regras é conhecido como Protocolo de Comunicação. No protocolo de comunicação estão definidas todas as regras necessárias para que o computador de destino, "entenda" as informações no formato que foram enviadas pelo computador de origem.

Existem diversos protocolos, atualmente a grande maioria das redes utiliza o protocolo TCP/IP já que este é utilizado também na Internet.

O protocolo TCP/IP acabou se tornando um padrão, inclusive para redes locais, como a maioria das redes corporativas hoje tem acesso Internet, usar TCP/IP resolve a rede local e também o acesso externo.

*13 https://cin.ufpe.br/~macm3/Folders/Apostila%20Internet%20-%20 Avan%E7ado.pdf*

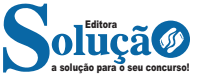

**GABARITO**

É correto o que se afirma em: (A) I e III, apenas. (B) I e II, apenas. (C) III e IV, apenas. (D) II e IV, apenas.

(E) I, II, III e IV.

12. FUNDEP (Gestão de Concursos) - 2019 - Prefeitura de Campo Belo - MG

Sobre o Microsoft Word para Office 365, analise as seguintes afirmativas.

I. Os destinatários de uma mala direta no Microsoft Word para Office 365 podem ser selecionados por meio dos contatos do Outlook.

II. Em uma mala direta do Microsoft Word para Office 365, é criada uma cópia para cada destinatário e substituído os campos pelas informações pessoais, conforme a lista de destinatários.

III. Para se criar uma mala direta, deve-se criar uma lista de destinatários ou utilizar uma existente.

Estão corretas as afirmativas

(A) I e II, apenas.

(B) I e III, apenas.

(C) II e III, apenas.

(D) I, II e III.

13. OBJETIVA - 2021 - Prefeitura de Horizontina - RS Sobre o que são exemplos de hardware, analisar os itens abai-

xo:

I. Placa de vídeo. II. Processador. III. Monitor. Está(ão) CORRETO(S): (A) Somente os itens I e II. (B) Somente os itens I e III. (C) Somente os itens II e III. (D) Nenhum dos itens.

(E) Todos os itens.

14. OBJETIVA - 2021 - Prefeitura de Horizontina - RS

É um dispositivo que serve para mover o cursor na tela, selecionar e mover elementos e acessar e modificar recursos e *softwares* através de cliques em seus botões. Esse dispositivo chama‐se:

(A) Placa de vídeo.

- (B) *Mouse*.
- (C) *Webcam*.
- (D) Monitor.
- (E) Pen‐drive.

15. AMEOSC - 2022 - Prefeitura de Princesa - SC

Dentre as opções citadas abaixo, assinale aquela que corresponde a parte lógica do sistema de processamento de dados.

- (A) Software.
- (B) Hardware.
- (C) Desktop.
- (D) Peopleware.

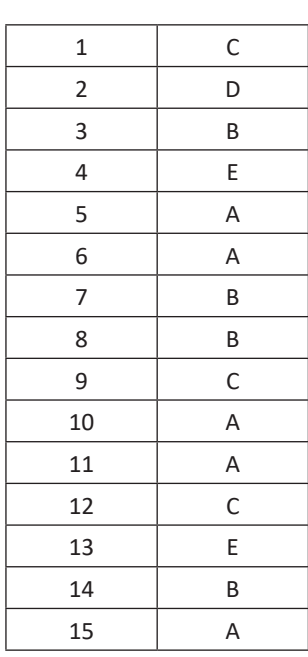

# **ANOTAÇÕES**

\_\_\_\_\_\_\_\_\_\_\_\_\_\_\_\_\_\_\_\_\_\_\_\_\_\_\_\_\_\_\_\_\_\_\_\_\_\_\_\_\_\_\_\_\_\_\_\_\_\_\_\_\_\_

\_\_\_\_\_\_\_\_\_\_\_\_\_\_\_\_\_\_\_\_\_\_\_\_\_\_\_\_\_\_\_\_\_\_\_\_\_\_\_\_\_\_\_\_\_\_\_\_\_\_\_\_\_\_

\_\_\_\_\_\_\_\_\_\_\_\_\_\_\_\_\_\_\_\_\_\_\_\_\_\_\_\_\_\_\_\_\_\_\_\_\_\_\_\_\_\_\_\_\_\_\_\_\_\_\_\_\_\_

\_\_\_\_\_\_\_\_\_\_\_\_\_\_\_\_\_\_\_\_\_\_\_\_\_\_\_\_\_\_\_\_\_\_\_\_\_\_\_\_\_\_\_\_\_\_\_\_\_\_\_\_\_\_

\_\_\_\_\_\_\_\_\_\_\_\_\_\_\_\_\_\_\_\_\_\_\_\_\_\_\_\_\_\_\_\_\_\_\_\_\_\_\_\_\_\_\_\_\_\_\_\_\_\_\_\_\_\_

\_\_\_\_\_\_\_\_\_\_\_\_\_\_\_\_\_\_\_\_\_\_\_\_\_\_\_\_\_\_\_\_\_\_\_\_\_\_\_\_\_\_\_\_\_\_\_\_\_\_\_\_\_\_

\_\_\_\_\_\_\_\_\_\_\_\_\_\_\_\_\_\_\_\_\_\_\_\_\_\_\_\_\_\_\_\_\_\_\_\_\_\_\_\_\_\_\_\_\_\_\_\_\_\_\_\_\_\_

\_\_\_\_\_\_\_\_\_\_\_\_\_\_\_\_\_\_\_\_\_\_\_\_\_\_\_\_\_\_\_\_\_\_\_\_\_\_\_\_\_\_\_\_\_\_\_\_\_\_\_\_\_\_

\_\_\_\_\_\_\_\_\_\_\_\_\_\_\_\_\_\_\_\_\_\_\_\_\_\_\_\_\_\_\_\_\_\_\_\_\_\_\_\_\_\_\_\_\_\_\_\_\_\_\_\_\_\_ \_\_\_\_\_\_\_\_\_\_\_\_\_\_\_\_\_\_\_\_\_\_\_\_\_\_\_\_\_\_\_\_\_\_\_\_\_\_\_\_\_\_\_\_\_\_\_\_\_\_\_\_\_\_

\_\_\_\_\_\_\_\_\_\_\_\_\_\_\_\_\_\_\_\_\_\_\_\_\_\_\_\_\_\_\_\_\_\_\_\_\_\_\_\_\_\_\_\_\_\_\_\_\_\_\_\_\_\_

\_\_\_\_\_\_\_\_\_\_\_\_\_\_\_\_\_\_\_\_\_\_\_\_\_\_\_\_\_\_\_\_\_\_\_\_\_\_\_\_\_\_\_\_\_\_\_\_\_\_\_\_\_\_

\_\_\_\_\_\_\_\_\_\_\_\_\_\_\_\_\_\_\_\_\_\_\_\_\_\_\_\_\_\_\_\_\_\_\_\_\_\_\_\_\_\_\_\_\_\_\_\_\_\_\_\_\_\_

\_\_\_\_\_\_\_\_\_\_\_\_\_\_\_\_\_\_\_\_\_\_\_\_\_\_\_\_\_\_\_\_\_\_\_\_\_\_\_\_\_\_\_\_\_\_\_\_\_\_\_\_\_\_

\_\_\_\_\_\_\_\_\_\_\_\_\_\_\_\_\_\_\_\_\_\_\_\_\_\_\_\_\_\_\_\_\_\_\_\_\_\_\_\_\_\_\_\_\_\_\_\_\_\_\_\_\_\_

\_\_\_\_\_\_\_\_\_\_\_\_\_\_\_\_\_\_\_\_\_\_\_\_\_\_\_\_\_\_\_\_\_\_\_\_\_\_\_\_\_\_\_\_\_\_\_\_\_\_\_\_\_\_

\_\_\_\_\_\_\_\_\_\_\_\_\_\_\_\_\_\_\_\_\_\_\_\_\_\_\_\_\_\_\_\_\_\_\_\_\_\_\_\_\_\_\_\_\_\_\_\_\_\_\_\_\_\_

\_\_\_\_\_\_\_\_\_\_\_\_\_\_\_\_\_\_\_\_\_\_\_\_\_\_\_\_\_\_\_\_\_\_\_\_\_\_\_\_\_\_\_\_\_\_\_\_\_\_\_\_\_\_

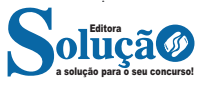